# **HP Education Services Course Overview**

HP Insight Control server provisioning (HL974S)

This course will equip students with the skills and knowledge to setup and configure HP Insight Control server provisioning appliance, discover and configure supported HP ProLiant servers, and provision various operating systems. Students will be able to update servers with HP Service Pack for ProLiant, capture and install Windows image, modify and adjust OS Build Plans to suit special needs, migrate servers and data from Insight Control server deployment to Insight Control server provisioning. This course covers Maintenance and troubleshooting of HP Insight Control server provisioning.

# **Audience**

• System Administrators, engineers and consultants, who will setup, manage and/or monitor HP ProLiant servers.

# **Prerequisites**

HP recommends that participants have attained the following credentials or levels of experience before taking this course:

• Familiar with HP Insight Control server deployment (RDP)

# **Course objectives**

- Provide an overview and key features of the HP Insight Control server provisioning.
- Describe the process of installing and configuring the ICsp appliance.
- Describe the process of installing and configuring a Windows based Media Server.
- Discuss HP ICsp OS Build Plans methodology, scripts, configuration files, packages and steps in typical jobs executed.
- Provide an overview of the methods used to discover and add target servers to HP ICsp database.
- Review some infrastructure provisioning jobs performed by OS Build Plans.
- Discuss operating systems and HP Service Pack for ProLiant deployments by OS Build Plans.

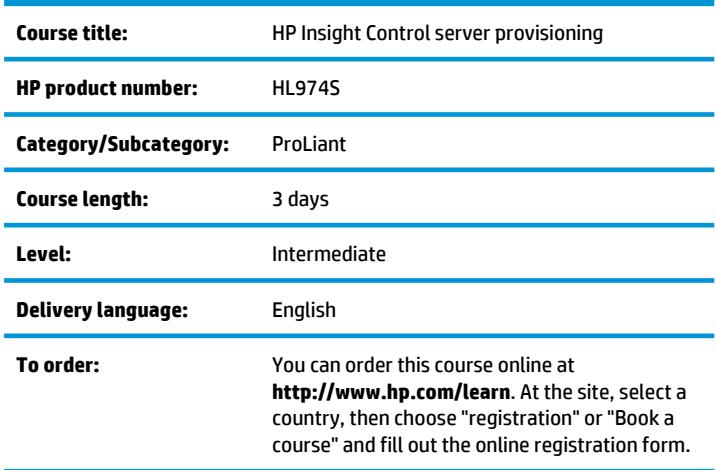

- Describe how to use HP Insight Control server provisioning to capture a Windows image from the template server and install that image on targets.
- Discuss OS Build Plans modifications and adjustments for some special requirements, by editing out-of-the-box OS Build Plans or creating new ones.
- Review the process of migrating existing HP Insight Control server deployment (RDP) managed target servers to HP Insight Control server provisioning.
- Discuss the migration of jobs and configuration files from RDP and using them in the HP ICsp.
- Review some typical maintenance actions to keep HP ICsp up and running.
- Review basic troubleshooting of the common issues and errors.
- Provide information how to access and use HP Support service for the advanced troubleshooting and resolving more complex problems.

# **Benefits to you**

After completing this course, students will be able to:

- Download, install and configure the HP Insight Control server provisioning appliance on a VMware ESXi virtual machine host.
- Setup and configure a Windows based Media Server by using the provided utility from downloaded package.
- Discover and add target servers to the ICsp database and prepare them by running basic infrastructure provisioning tasks.
- Use the latest features in HP ProLiant Gen8 servers Intelligent Provisioning from HP ICsp for faster and more reliable deployments.
- Install common used operating systems for servers: Windows 2012, Windows 2008R2, SLES 11 SP2, RHEL 6.3 to the bare-metal machines.
- Update drivers and firmware on installed target servers by deploying HP Service Pack for ProLiant jobs.
- Capture Microsoft Windows image from a server and install that image to other target servers.
- Modify the existing OS Build Plans (scripts, configuration files...) to suit some special needs during installations.
- Migrate existing target servers from HP Insight Control server deployment (RDP) to HP Insight Control server provisioning.
- Migrate configuration files and jobs from RDP, modify and use them in ICsp.
- Maintain HP ICsp appliance, add users, create backups, access HP Support service for help with the issues and provide support dumps.
- Use restore from backup procedure in case of ICsp appliance failure.

# **Why education services from HP?**

- Focus on job-specific skills
- Comprehensive student materials
- Hands-on practice
- State-of-the-art classroom facilities
- Experienced and best-in-the-field HP instructors
- Online instructor-led and self-paced training at
- **http://www.hp.com/learn**
- More than 80 training locations worldwide
- Customized on-site delivery

## **Next steps**

- HP CloudSystem Matrix Administration (HK920S)
- Authorized VMware Training from HP (**www.hp.com/learn/vmware)**

# **Detailed course outline**

#### **Module 1: HP Insight Control server provisioning**

- Describe what ICsp is
- List and describe ICsp appliance features
- List ICsp appliance requirements, including Microsoft Windows-based Media Server, WinPE and HP ProLiant target server requirements (G6 and G7 and Gen8)
- List the supported browsers

#### **Module 2: Setting up the ICsp appliance**

•Explain how to deploy the ICsp appliance on a VMware ESXi host •Configure the ICsp appliance network after the first login

- Configure DHCP on the appliance
- Add Microsoft product keys to the ICsp appliance
- Configure the Media Server using the HP ICsp Media Server setup utility
- Generate and upload WinPE to the appliance

#### **Lab 00: Using the HP Virtual Lab**

- Access the HP Virtual Lab (HPVL)
- Identify the components on the HPVL for course exercises
- Exit the HPVL environment
- Enter your assigned breakout room

#### **Lab 01: Installing and configuring the HP Insight Control server provisioning appliance**

- Prepare Microsoft Internet Explorer for easier use
- Download the HP Insight Control server provisioning (ICsp) appliance
- Deploy the appliance on a VMware ESXi virtual machine (VM) host
- Log in to and configure the appliance network
- Access the appliance using a web browser and log in
- Perform the initial appliance configuration
- Add Microsoft product keys
- Complete a "walk through" of the Quick Start process

#### **Lab 02: Configuring a Windows-based Media Server**

- Configure a Media Server on a Microsoft Windows based platform, using the HP Insight Control server provisioning (ICsp) Media Server setup utility
- Generate and upload the Windows Preinstallation Environment (WinPE), which is a lightweight core version of Microsoft Windows for deployment on servers, using the Microsoft Windows Automated Installation Kit (WAIK)

#### **Module 3: Using the ICsp appliance**

- Discover and add servers to ICsp by using PXE and non-PXE methods
- Use ICsp OS Build Plans for server provisioning

#### **Lab 03: Adding Target Servers**

- Discover and add an HP ProLiant eighth-generation (Gen8) target server to HP Insight Control server provisioning (ICsp) by using HP integrated Lights-Out (iLO)
- Discover and add a ProLiant Gen8 target server to ICsp by using a Preboot Execution Environment (PXE) network
- Discover and add an HP ProLiant seventh-generation (G7) target server to ICsp by using iLO

#### **Lab 04: Infrastructure provisioning**

- Deploy a firmware update on a discovered target server
- Erase an HP Smart Array RAID controller configuration on a server
- Capture a Smart Array RAID configuration and save it
- Configure Smart Array RAID controllers by using a multi-target feature

#### **Lab 05: Deploying SUSE Linux Enterprise Server with scripting and HP SPP on a G7 target**

- Deploy SUSE Linux Enterprise Server (SLES) on an HP ProLiant seventh-generation (G7) target server using an OS Build Plan with scripting
- Update a target server with an HP Service Pack for ProLiant (SPP)

#### **Lab 06: Deploying Windows Server 2012 with scripting and HP SPP on a Gen8 target**

- Deploy Microsoft Windows Server 2012 on an HP ProLiant eighth-generation (Gen8) target server by using an OS Build Plan with scripting
- Update the target server with an HP Service Pack for ProLiant (SPP)

#### **Lab 07: Deploying Red Hat Enterprise Linux with scripting and HP SPP on a Gen8 target**

- Deploy Red Hat Enterprise Linux (RHEL) on an HP ProLiant eighth-generation (Gen8) target server using an OS Build Plan with scripting
- Modify an existing OS Build Plan to suit your specific needs
- Update the target server using a modified HP Service Pack for ProLiant (SPP)

### **Lab 08: Deploying Windows Server 2008 R2 SP1 Enterprise and HP SPP on a G7 target**

- Decommission an already provisioned target server and reboot it to the maintenance mode with the service OS needed for the next job
- Deploy Microsoft Windows Server 2008 R2 SP1 Enterprise using a modified OS Build Plan for the Standard edition with scripting on an HP ProLiant seventh-generation (G7) target server
- Update the target server with an HP Service Pack for ProLiant (SPP)

#### **Lab 09: Capturing and deploying a Windows Server 2012 image on HP ProLiant Gen8**

- Capture a Microsoft Windows image from an HP ProLiant eighth-generation (Gen8) server running the Microsoft Windows Server 2012 operating system
- Reinstall a captured image back to the source server
- Deploy a captured image to a new target server

#### **Lab 10: Deploying Windows Server 2012 with a custom password and no product keys**

- Prepare a custom encrypted administrator password for a Microsoft Windows deployment
- Modify a default OS Build Plan for deploying Windows without providing the product keys at the moment of installation
- Deploy Microsoft Windows Server 2012 on an HP ProLiant eighth-generation (Gen8) target server by using a modified OS Build Plan and a custom administrator password

#### **Module 4: Migrating data from RDP to ICsp**

- Describe the RDP migration process
- List requirements for using the RDP Migration Utility for automated migration processes
- Explain how to use the RDP Migration Utility to migrate RDP-managed target servers to ICsp
- Explain how to use the RDP Migration Utility to locate, copy, and convert the RDP-based Hardware Configuration Files and Operating System Answer Files for use with ICsp
- Explain how to use RDP Migration Utility to locate, export, and convert RDP-based "Run Script" tasks and the Shell script files available for use with ICsp
- Describe how images created with RDP can be migrated to ICsp

#### **Lab 11: Migrating from Insight Control server deployment to Insight Control server provisioning**

- Install the HP Insight Control server deployment (RDP) Migration Utility and then migrate RDP managed server targets to HP Insight Control server provisioning (ICsp) by using the RDP Migration Utility automated procedure
- Migrate a hardware configuration, operating system answer files, "Run Script" tasks, and Shell script files by using the RDP Migration Utility automated procedure
- Use data migrated from an RDP server on an ICsp appliance
- Deploy Windows Server 2008 R2 SP1 using an OSBP with a migrated configuration file

#### **Module 5: HP Insight Control server provisioning maintenance and troubleshooting**

- Maintain an ICsp appliance
- Use a support dump file for troubleshooting
- Resolve some common issues while working with ICsp

#### **Lab 12: Maintenance and troubleshooting of HP Insight Control server provisioning**

- Create and administer users of the HP Insight Control server provisioning (ICsp) appliance
- Create a backup of the configured HP ICsp appliance
- Create and download a support dump file in case issues occur that require HP support
- Enable or disable HP Support access to the ICsp appliance through the user interface (UI)
- Reset the ICsp Administrator password
- Restore the ICsp appliance using a backup file

# **For more information**

To locate country contact information and to learn more about education services, please visit our worldwide web site at **http://www.hp.com/learn**.

© Copyright 2013 Hewlett-Packard Development Company, L.P. The information contained herein is subject to change without notice. The only warranties for HP products and services are set forth in the express warranty statements accompanying such products and services. Nothing herein should be construed as constituting an additional warranty. HP shall not be liable for technical or editorial errors or omissions contained herein.

(HL974S A.00) HP Education services are governed by the HP Education Services Terms and Conditions

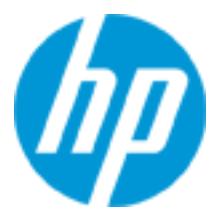